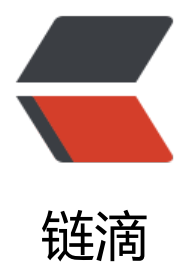

## MyEclipse为sprin[g配置](https://ld246.com)文件添加命名空间

作者: liononon

原文链接:https://ld246.com/article/1469017872749

来源网站:[链滴](https://ld246.com/member/liononon)

许可协议:[署名-相同方式共享 4.0 国际 \(CC BY-SA 4.0\)](https://ld246.com/article/1469017872749)

<p>myeclipse默认生成的applicationContext.xml文件中是不带AOP命名空间的,也就是说使用不 <AOP/&gt;标签。</p> <p>&nbsp;</p> <p>【解决方案】</p>  $< p$ >  $< p$ > <p>&nbsp;1. 首先像往常一样为你的项目添加SPRING支持, 然后删除默认创建的applicationConte t.xml文件;</p>  $< p$ >  $< p$ > <p>&nbsp;2. 右键点击你的项目,选择"new"-&gt;"other",展开spring目录, 选择:"Spring Bean Def nition", 然后点击"next";</p> <p>&nbsp;</p> <p>&nbsp;3. 到这一步,让你给文件起名字呢,可以不用起名字, 使用默认的名称, 同时选择文件存 位置, next....;</p>  $< p$ >  $< p$ > <p>&nbsp;4. 出现一个对话框,标题是Select desired XSD namespace declarations: 在这里你就 以选择你需要的命名空间了, 选择AOP, 点finish完成。</p>